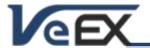

Software Release Notes

# **ReVeal RXTS Software Updates**

This companion PC Software supports TX300S and RXT-1200

# Software version 1.0.1

Oct 24, 2014

#### Release Scope:

Formal Release - General availability

#### Features and improvements:

- 1. Formerly known as ReVeal TX300S, this PC application has been renamed ReVeal RXTS
- 2. Added support for RXT-1200 and compatible modules

#### Known issues or limitations:

a. No new significant issues to report

# Software version 1.0.0

Apr 14, 2014

# Release Scope:

Initial Release - General availability

# Features and improvements:

- 1. Discovery function Identifies all the TX300S connected to the same LAN segment.
- 2. TX300S Test Profiles Manage, upload and download all types of profiles. Create and edit Ethernet and Fibre Channel profiles
- 3. TX300S Test Results Download, manage, export (CSV and PDF) and create customized test reports
- 4. Manage Storage folder on the PC
- Download Wander Measurement logs directly from the USB memory stick plugged into a local or remote TX300S
- 6. Remote Control with graphical user interface (GUI), mouse, and button mirroring functions
- 7. SD Card Image Tool Backup and recover the system's SD card storage. It also includes a blank image that can be used to format and partition new (or corrupted) SD cards.

#### Known issues or limitations:

a. No new significant issues to report

Note: The software option control function (licensing) is now handled directly from the TX300S with a connection to VeExpress server. PC is no longer required to activate new features or options.

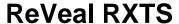

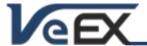

Software Release Notes

# References

#### Upgrading the ReVeal RXTS software

Once you have obtained the compressed software file, extract the compressed file to the local drive of the PC, where the ReVeal RXTS will be installed. Install the software only after extracting the files to avoid running into error (error code 2689).

It is recommended to manually uninstall any previous version using the Control Panel, if the privilege setting used in the previous installation is not known. Otherwise, the installer package will not completely clean up the previous version. This will result the Help > About ReVeal still shows the old version after the upgrade and the old and the new versions will also be listed in the Control Panel program list.

On a PC running Windows 7 or 8.1, right click the Setup.exe file and select Run as Administrator to start the software installation process.

© 2006 - 2014 VeEX Inc. All rights reserved.

VeEX, VePAL, ReVeal and the V logos are trademarks or registered trademarks of VeEX Incorporated, or one of its affiliates. All other trademarks or registered trademarks are the property of their respective owners.

Some features listed in this document require software options that may require paid activation or license, and may or may not be available in all products. VeEX Inc., reserves the right to change, without notice, product offerings or specifications.